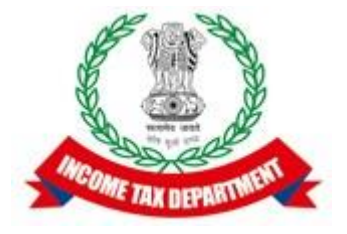

# Functional & System Requirement Specifications

## Integrated e-Filing and CPC 2.0 Project

Integration– Banks

# Confidentiality Agreement

"This document contains proprietary information exclusively vests with ITD. This document may not, in whole or in part, be copied, photocopied, stored, saved, reproduced, replicated, disseminated, translated, transmitted or reduced to in any medium (whether electronic, mechanical, machine-readable and/or any other tangible or intangible form of any nature), by the intended recipient/s or user/s without the express consent, in writing, from the Authorized Representative of ITD Management."

All the Intellectual Property Rights (i.e. copyrights) as may be available under the applicable laws, pertaining to ITD's confidential information, shall exclusively vest with ITD only, and any breach thereof shall be subject to indemnification.

## Definition/ Acronyms/ Abbreviation:

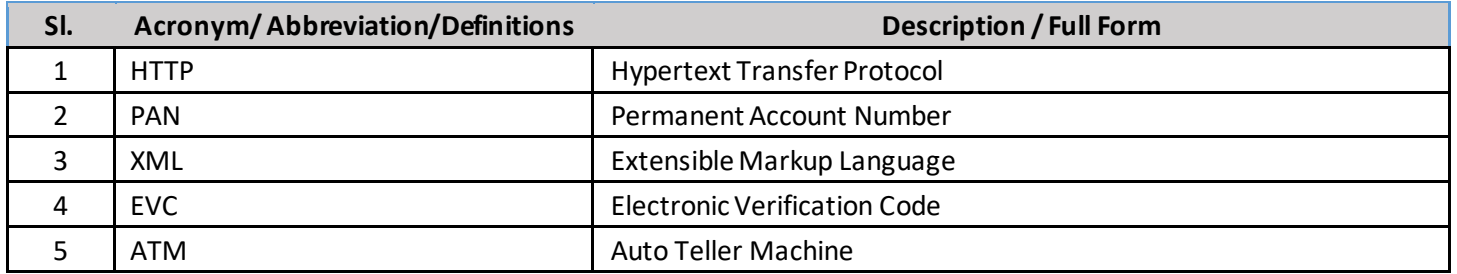

# 1 Brief about Efiling2.0

Integrated e-Filing and CPC envisions to redefine income tax filing and processing in India to provide a best-in-class experience to all taxpayers.

The objectives of the proposed integrated Efiling and CPC 2.0 project are  $-1$ .

To partner with government to reform tax processing in the country

- 2. To provide a differentiated experience to taxpayer
- 3. To enhance departmental efficiency and effectiveness

The above is planned to be achieved by –

- 1. Providing ease in filing returns using wizard based forms and generating pre-filled returns for the taxpayers.
- 2. Actively promoting e-verification of returns and establish complete (100%) paperless environment.
- 3. Reducing processing time of returns on year-on-year (YoY) basis and achieve real time processing of returns and credit of refunds.
- 4. Educating and empowering the taxpayer by pro-actively engaging with taxpayer through digital media
- 5. Pro-actively communicating and engaging with taxpayer and enhancing transparency
- 6. Reducing errors, grievances, rectifications on a YoY basis and achieve "first-time-right" outcome
- 7. Facilitating taxpayer and consistently reducing the outstanding demand
- 8. Ensuring real time data exchange with all stakeholders and achieve total seamless integration
- 9. Continuously promoting tax compliance in the country resulting into reduction of tax delinquency

# 2 Scope

The scope of this document is to provide the technical and operational details to integrate Efiling2.0 with the banks. It will also include the test strategy.

## 3 Need for Change

As per the ITD requirement, Efiling to be integrated with the banks to provide all Efiling related services to the registered users having valid bank account with the RBI approved banks in India without the need of specific service wise integration. The existing validation framework was designed only or enabling e-verification. This functionality to be enhanced to use the same for pre-validation of account with right account status captured so as to leverage for issuance of refund through ECS.

The existing framework, does not permit bank from providing mobile number linked to the bank account other than of Indian mobile issued from India. On account of which Non-resident Indians having Indian bank account are unable to validate their account as well as use it for verification purpose.

Banks share their IFSC with smaller banks including cooperative banks which are integrated with them for availing RTGS/NEFT. However they are unable to validate the account details of such integrated bank account holders.

## 4 Integration Details

The Efiling2.0 system will integrate with Banks to make use of the below list of e-Filing services provided through their respective bank.

• e-Filing login through Net Banking

Registered Efiling user can login to Efiling through net banking login seamlessly if the PAN is linked with the bank account

#### • Pre-validate bank account details

Registered Efiling user can pre-validate their bank account details. Pre-validated bank account details can be used for e-Verification of Returns, forms, Password reset and Refund processing.

#### • Generate EVC through ATM

Registered Efiling user can generate EVC through their bank ATM to e-Verify the Return/other forms.

## 5 Integration Approach

Integration approach for Inbound and Outbound calls to Efiling System are updated as below.

### 5.1 Inbound Redirect

This section talks about Inbound redirect requests with SSO.

#### 5.1.1 e-Filing Login through Net banking

The purpose of this section is to define the technical and process flow details for login to e-Filing portal via Net Banking.

The banks have to initiate the process to apply to integrate for e-Filing portal access. This will include submission of the eFiling registration form with bank details and sharing digital signature certificate. Bank requesting for Efiling portal access through net banking facility will be setup in e-Filing database.

#### *5.1.1.1 Process Flow – Functional*

- 1 User logs into the Net-Banking of the PAN linked bank account.
- 2 User clicks on the 'Login to e-Filing' link.
- 3 The user must confirm to be redirected to the e-Filing portal.
- 4 Once the user clicks on 'Continue', a new browser tab / window will be open and the user will be redirected to the e-Filing portal.
- 5 The bank site redirects the user request with PAN and other required details in encrypted and authenticated format to e-Filing portal.
- 6 e-Filing portal will authenticate the details on success the user will be logged on e-Filing portal.

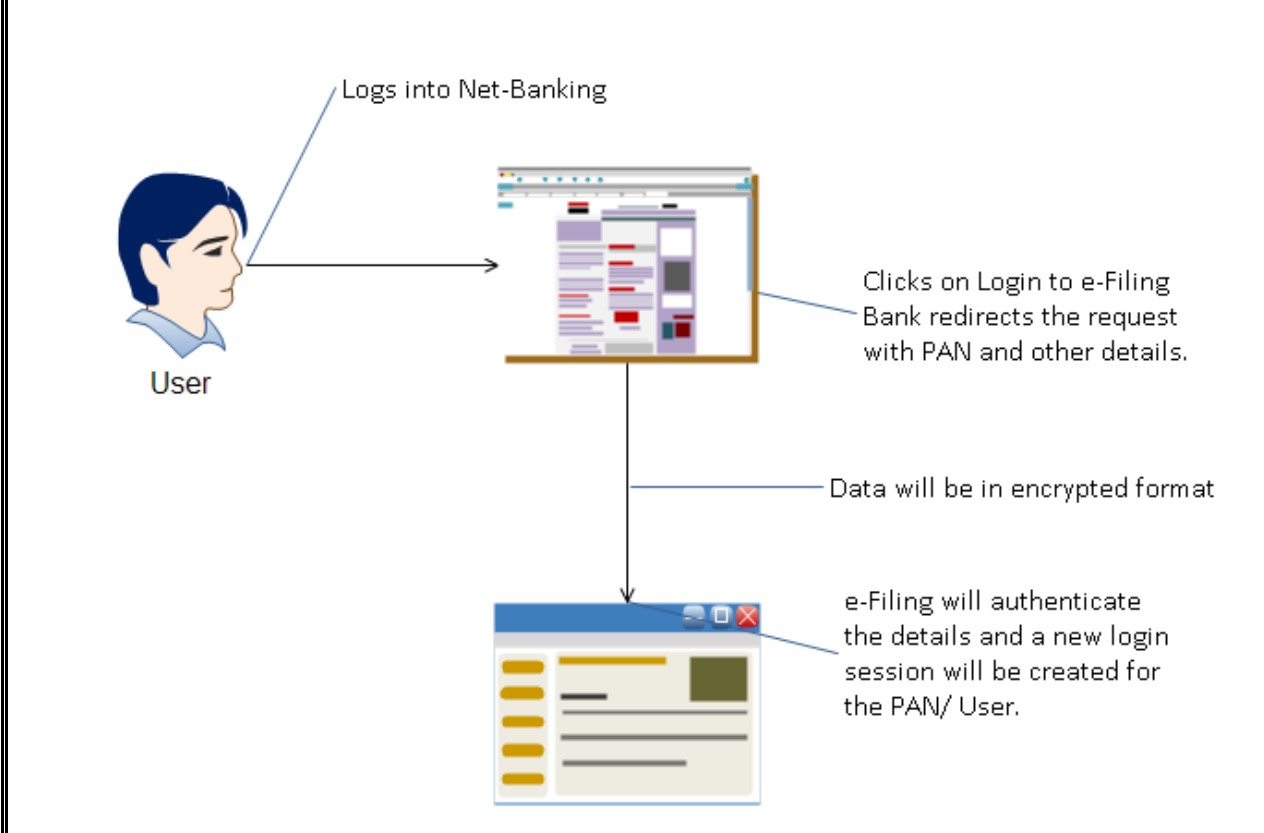

### *5.1.1.2 Process Flow – Technical*

User logs into the PAN and Bank account linked Net Banking account of their respective bank

- Clicks on the 'Login to e-Filing' link. This link is to be provided in a prominent place so that user need not to search for the same post login to Net Banking.
- The user must confirm to be redirected to the e-Filing portal only if the bank account is linked with the PAN. (In case user has multiple bank accounts, can select any one of the account numbers to be sent to e-Filing)
- Once the user clicks on 'Continue', a new browser tab / window will be open, and the user will be redirected to the e-Filing portal.
- The bank site redirects the user request with PAN and other required details to e-Filing portal (html form submit). Form to be submitted to SSO URL using POST method with 2 hidden fields 'data' and 'signature'
- During redirection from bank, data and signature (optional encryption field) will be passed and will reach e-Filing portal through the tax-payer's browser. These details will be digitally signed by the bank.
- Value of 'data' field must contain the bank's user id, pan, request timestamp, account number, IFSC, account type, mobile number, account name, account status, email id (same order) delimited by "^".
- On receipt of the digitally signed input from bank (through the tax-payer's browser) at e-Filing portal, e-Filing will authenticate the bank using bank's user-id, bank public digital certificate. After successful authentication, a session will be created for the taxpayer.
- In case data is encrypted by the banks, then the data payload will be decrypted with ITD private key, and the decrypted data will be used for validation

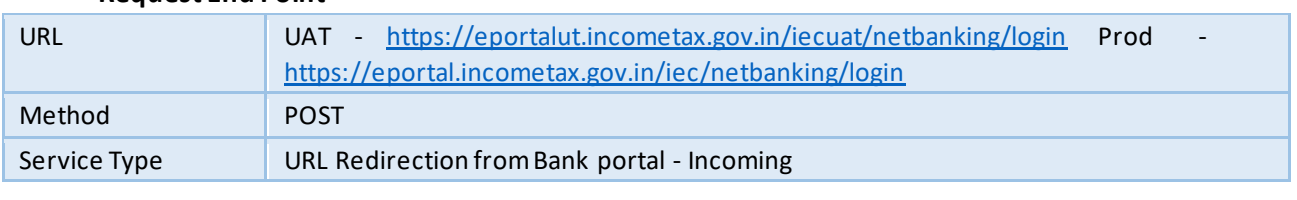

#### • **Request End Point**

#### Configuration at E-Filing Website

- On receipt of the digitally signed input from bank (through the tax-payer's browser) at e-Filing portal, e-Filing will authenticate the bank, using the bank's user id, digital signature and using certificate.
- After successful authentication, a session will be created for the taxpayer. User will have the access to the features as defined by e-Filing portal for the role.
- Once the request reaches e-Filing portal the data and signature will be validated.
- Banks must provide the Referrer URL for the request.
- The Referrer URL will be mapped against the respective UserID provided to all banks by e-Filing portal.
- All the URLs should be HTTPS. SSL used by the 3rd Party website should be certified by external certification authority.
- POST request must have a valid https-based referral URL of the Bank
- e-Filing portal will validate the form details, authenticate the user ID, signature and referrer URL details. If successful, the user will be logged on e-Filing portal. e-Filing will also store the bank account details coming in the request as a pre-validated bank account details for the PAN.
- All the incoming bank details would be audited.
- As it is browser redirection after initiating session with Efiling2.0 portal, session established at Efiling2.0 will not have any dependency with the bank portal session.
- On clicking 'Logout' at the e-Filing portal, the session created for the user on e-Filing portal will be terminated.

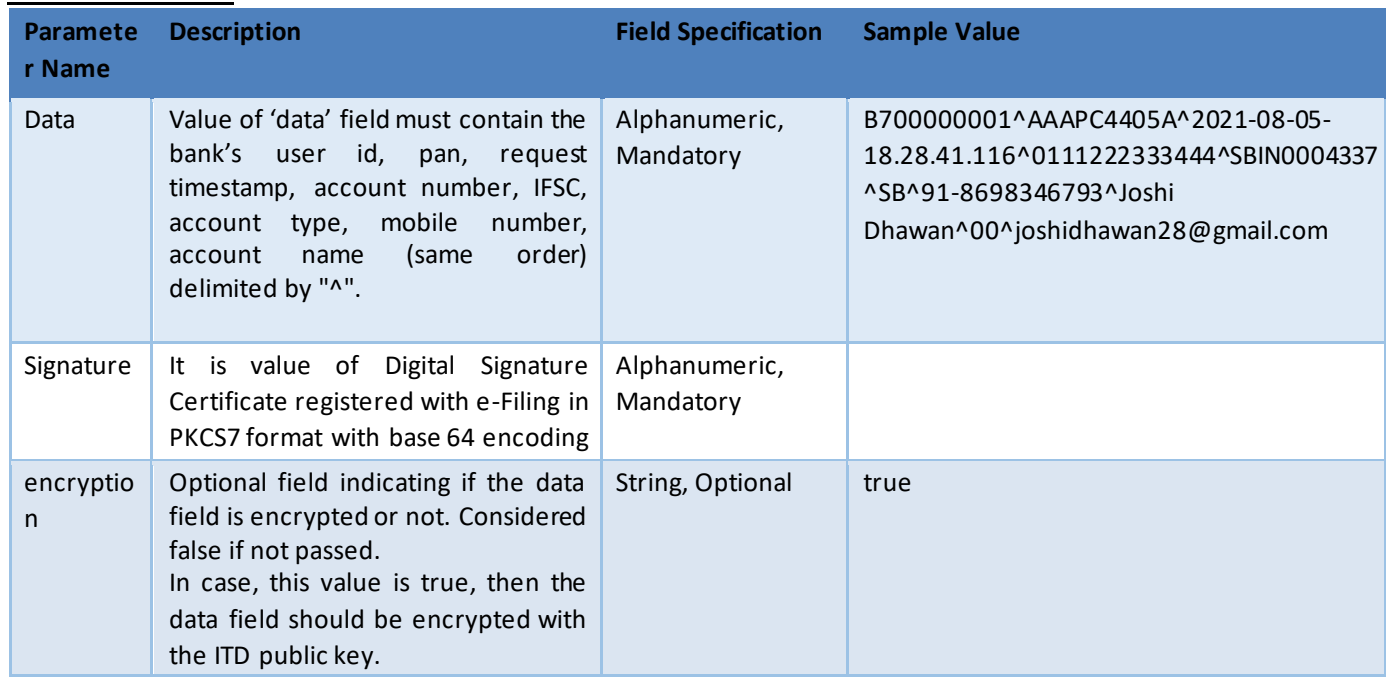

#### **Hidden form fields**

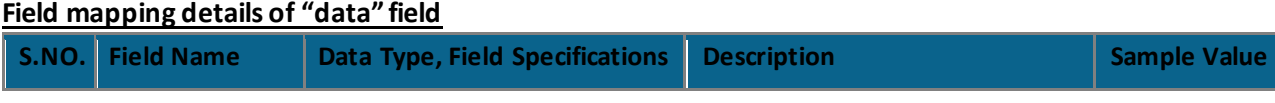

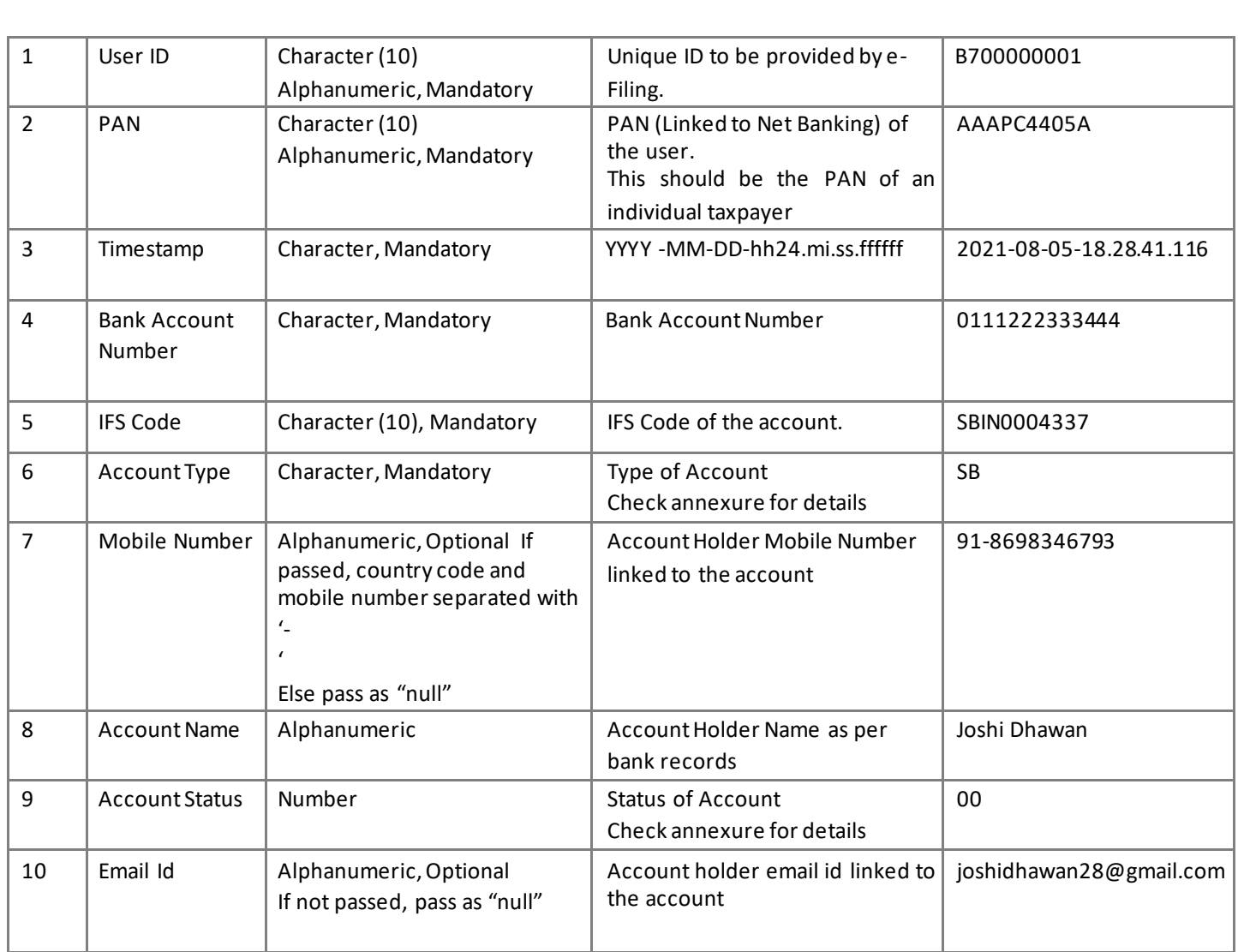

#### **Sample form to be invoked as depicted in below table**

```
<form name="LoginToEFiling" method="post" action=https://eportalut.incometax.gov.in/iecuat/netbanking/login
>
```
<input type="hidden" name="data"

```
 value="B700000001^AAAPC4405A^2021-08-05-18.28.41.116^0111222333444^SBIN0004337^SB^91-8698346793^Joshi 
Dhawan^00^joshidhawan28@gmail.com"/>
```

```
 <input type="hidden" name="signature" value="Signature of data field using DSC"/>
```
</form>

## *5.1.1.3 Onboarding Process*

- Banks need to share Digital signature in .cer format, referral URL (URL from where Efiling portal will be called) and contact details with ITD.
- O The Bank Id will be shared with the banks that will be mapped against each bank O In case of UAT, IP whitelisting needs to be done at the bank end and the Efiling end.
- In case banks choses to encrypt the data payload, the ITD public key will be shared with the banks to be used for encryption.

### 5.2 Outbound - API

This section talks about Outbound requests from IEC System to relevant Bank API.

#### 5.2.1 Pre-Validate Bank Account Details

Banks will expose the web service for e-Filing to validate bank account details. This facility is required for e-Filing to prevalidate the taxpayer bank account details. Web service to be developed by banks and exposed to e-Filing as per the below specifications.

- Efiling will invoke the web-service with the request parameters as mentioned in the Request payload below.
- The web service request is signed with Efiling private key and encrypted with banks public key.
- Banks should decrypt the request using bank's private key and verify the signature using Efiling public key. Then does the below validations to return the response.
	- o Validates request parameters -bank account no, pan, mobile no, email id, name and IFSC code.
	- $\circ$  Returns the response containing the flags with Y for matched value and N for Non matched value as mentioned in the Response parameters table below. **Request End Point**

## URL https://<br/>bank specific URL>/VerifyTaxpayerDetails Content-Type application/xml Method post Service Type SOAP Webservice - Outgoing

#### **Request Header**

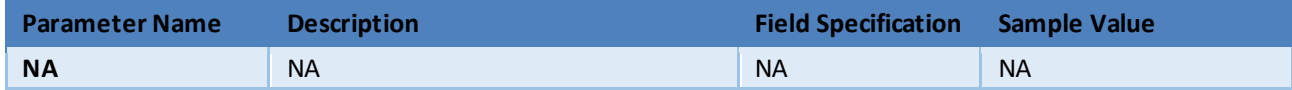

#### **Request Payload**

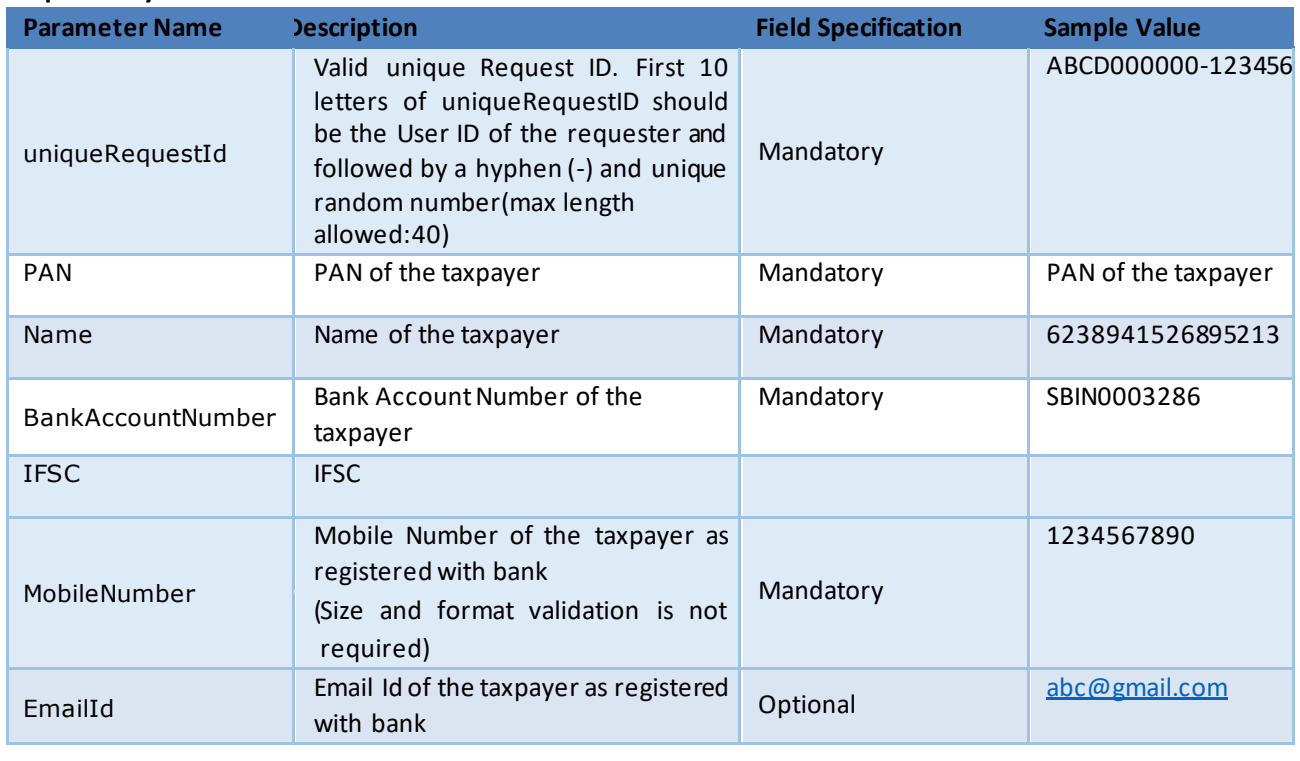

#### Sample payload is depicted in below table.

<soapenv:Envelope xmlns:soapenv="http://schemas.xmlsoap.org/soap/envelope

/" xmlns:dit="http://iec.incometax.gov.in/ditsecws" xmlns:req="http://iec.incometax.gov.in/ditsecws/request"> <soapenv:Header/> <soapenv:Body>

<dit:verifyTaxpayerDetails>

<dit:DitRequest uniqueRequestId="XXXXXXXXXX-XXXX">

- <req:PAN>XXXXXXXXX</req:PAN>
- <req:NameXXXXXXXX</req:Name>
- <req:BankAccountNumber>XXXXXXXX</req:BankAccountNumber>
- <req:IFSC>XXXXXXXXX</req:IFSC> <req:MobileNumber>XXXXXXXXX</req:MobileNumber>
- <req:EmailId >XXXXXXXXX</req:EmailId >
- </dit:DitRequest>
- </dit:verifyTaxpayerDetails>

</soapenv:Body> </soapenv:Envelope>

#### **Response Payload**

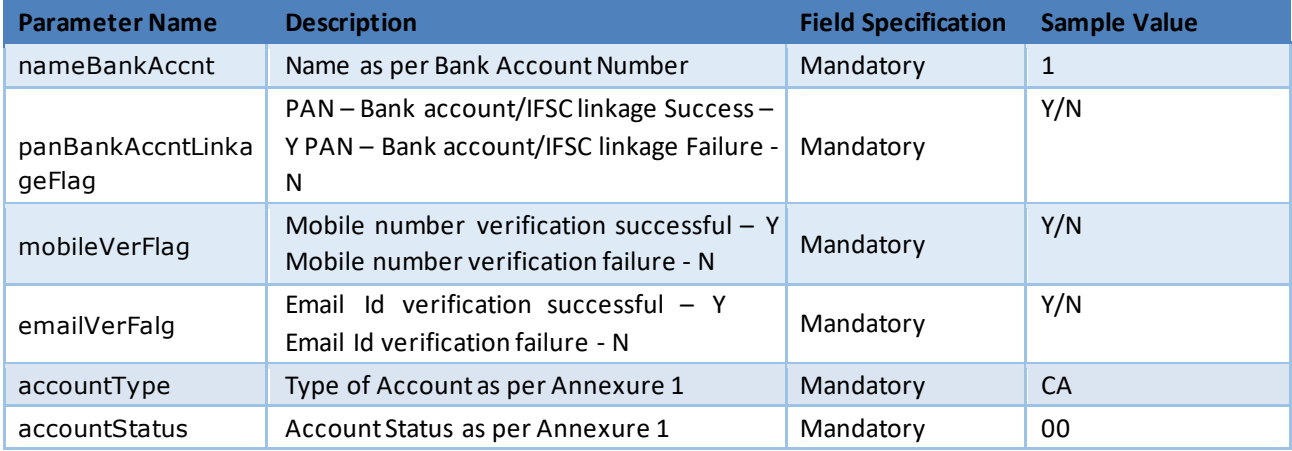

#### Sample payload is depicted in below table.

<soapenv:Envelope xmlns:soapenv="http://schemas.xmlsoap.org/soap/envelope/" xmlns:req="http://iec.incometax.gov.in/ditsecws/request"> </ soapenv:Header> <soap:Body> <ns2:verifyTaxpayerDetailsResponse xmlns="http://iec.incometax.gov.in/ditsecws/request" xmlns:ns2="http://incometaxindiaefiling.gov.in/ditsecws" xmlns:ns3="http://iec.incometax.gov.in/ditsecws/response"> <ns2:DitResponse uniqueRequestId="XXXXXXXXXX-XXXX"> <ns3:nameBankAccnt>XXXXXXXXXXXX</ns3:nameBankAccnt> <ns3:panBankAccntLinkageFlag>X</ns3:panBankAccntLinkageFlag> <ns3:mobileVerFlag>X</ns3:mobileVerFlag> <ns3:emailVerFalg>X</ns3:emailVerFalg> <ns3:accountType>XX</ns3:accountType> <ns3:accountStatus>XX</ns3:accountStatus> </ns2:DitResponse> </ns2:verifyTaxpayerDetailsResponse> </soap:Body> </soap:Envelope>

#### **Error Messages from service**

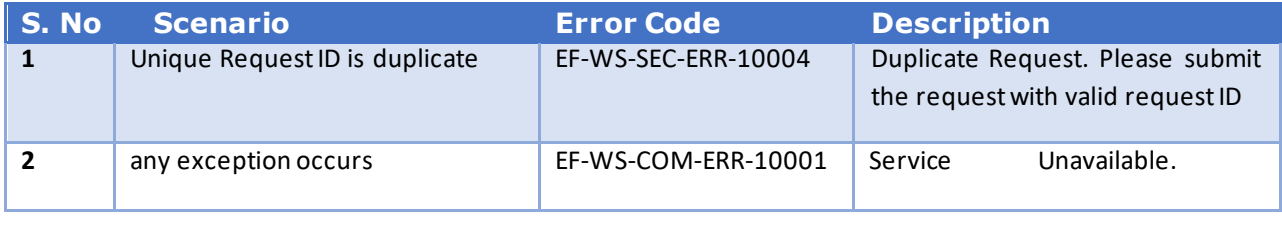

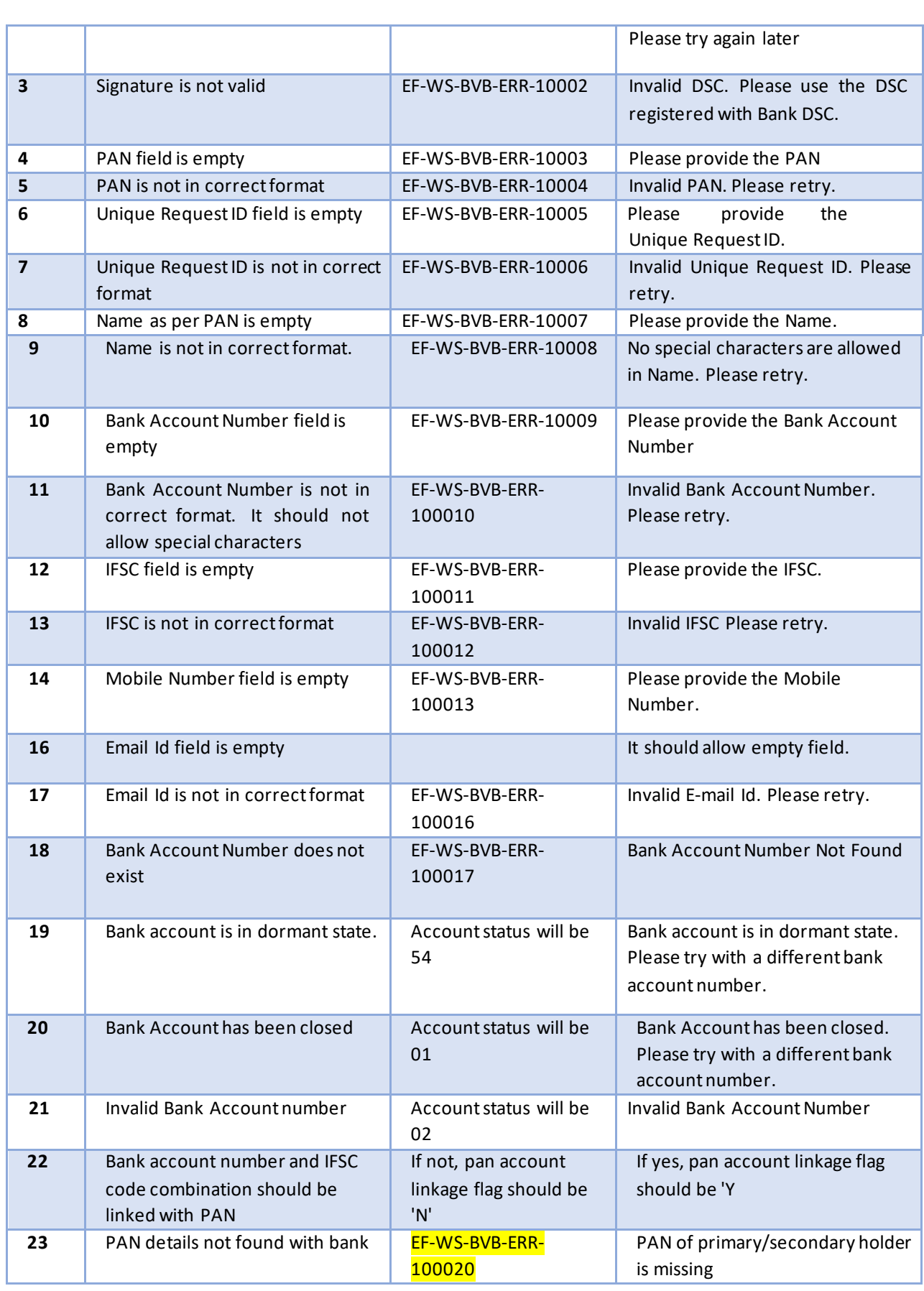

### 5.3 Inbound API

Banks should register in Efiling2.0 portal as per the Registration process of the Efiling2.0. Efiling admin user will validat e the Bank registration details and approves the registration.

Once admin approves the registration, Efiling portal shares the userId and the login link of Efiling portal through e-mail. Bank needs to login to Efiling portal and they need to reset the password during first login.

Certain key values needed for accessing the Efiling APIs are available in Profile sections of the Bank user Login.

- clientid
- client-secret
- username
- password

### 5.3.1 Generate EVC through ATM

All Banks will get Registered in IEC2.0 by sharing the necessary details. Banks will get the following details by IEC2.0 team.

- userid
- password
- clientid(*added in IEC2.0*)
- clientSecret(*added in IEC2.0*)

Efiling2.0 will expose the webservice for Bank ATMs to generate EVC.

• Efiling validates whether the pan is registered or not, if registered, generates EVC and sends to the mobile and email id registered in Efiling for that particular pan and the web service response to the bank contains success message. The EVC generated is valid for 72 hrs.

#### **Request End Point**

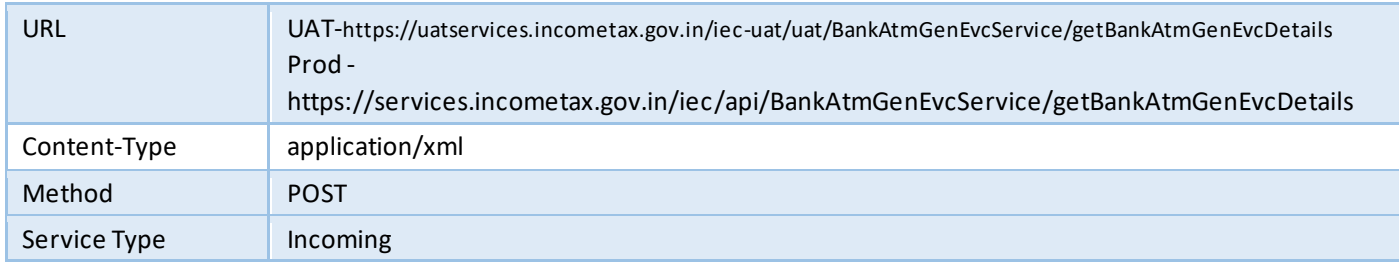

#### **Request Soap Header**

**Signing:** The header of the Simple Object Access Protocol (SOAP) request must contain ClientId, ClientSecret, Username Token and Timestamp. Username Token provides a standard way of representing a username (User ID registered in eFiling) and password pair with WS-Security. The request must be digitally signed using the private key of the user (user must have registered a valid DSC with e-Filing). Signature includes key info element that contains X.509 certificate details. To validate the signature details, the following elements must be signed in the SOAP:

- Timestamp
- UsernameToken
- Body

**Encryption:**After signing, the request (UsernameToken and Body) must be encrypted using the e-Filing's public key

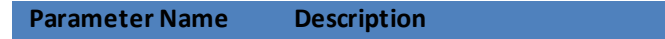

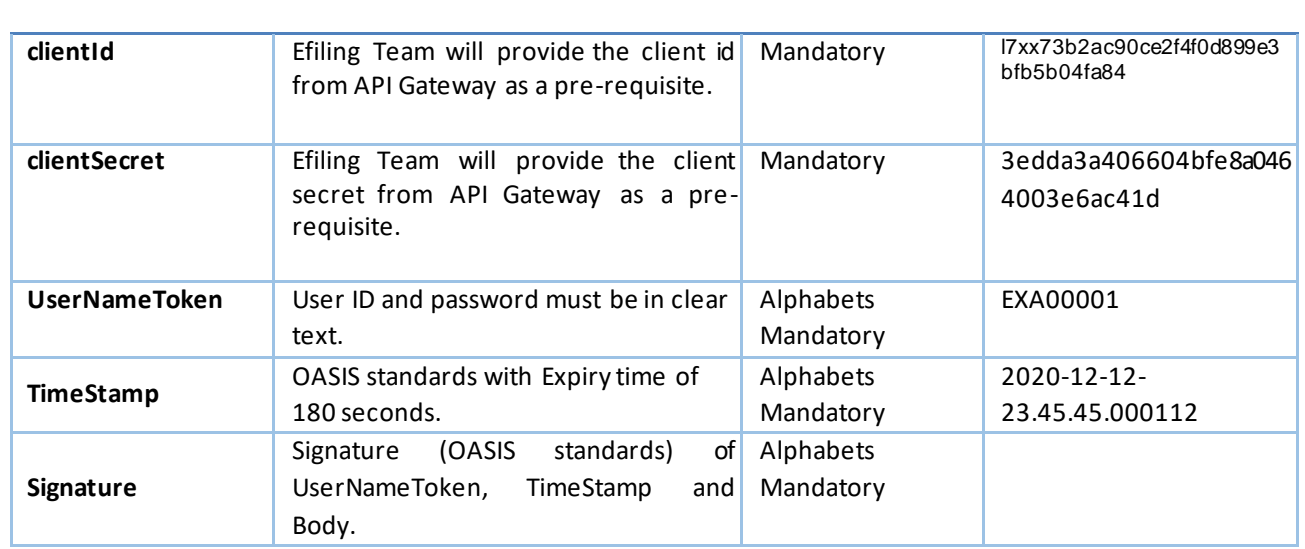

## **Request Soap Body (in Plain XML)**

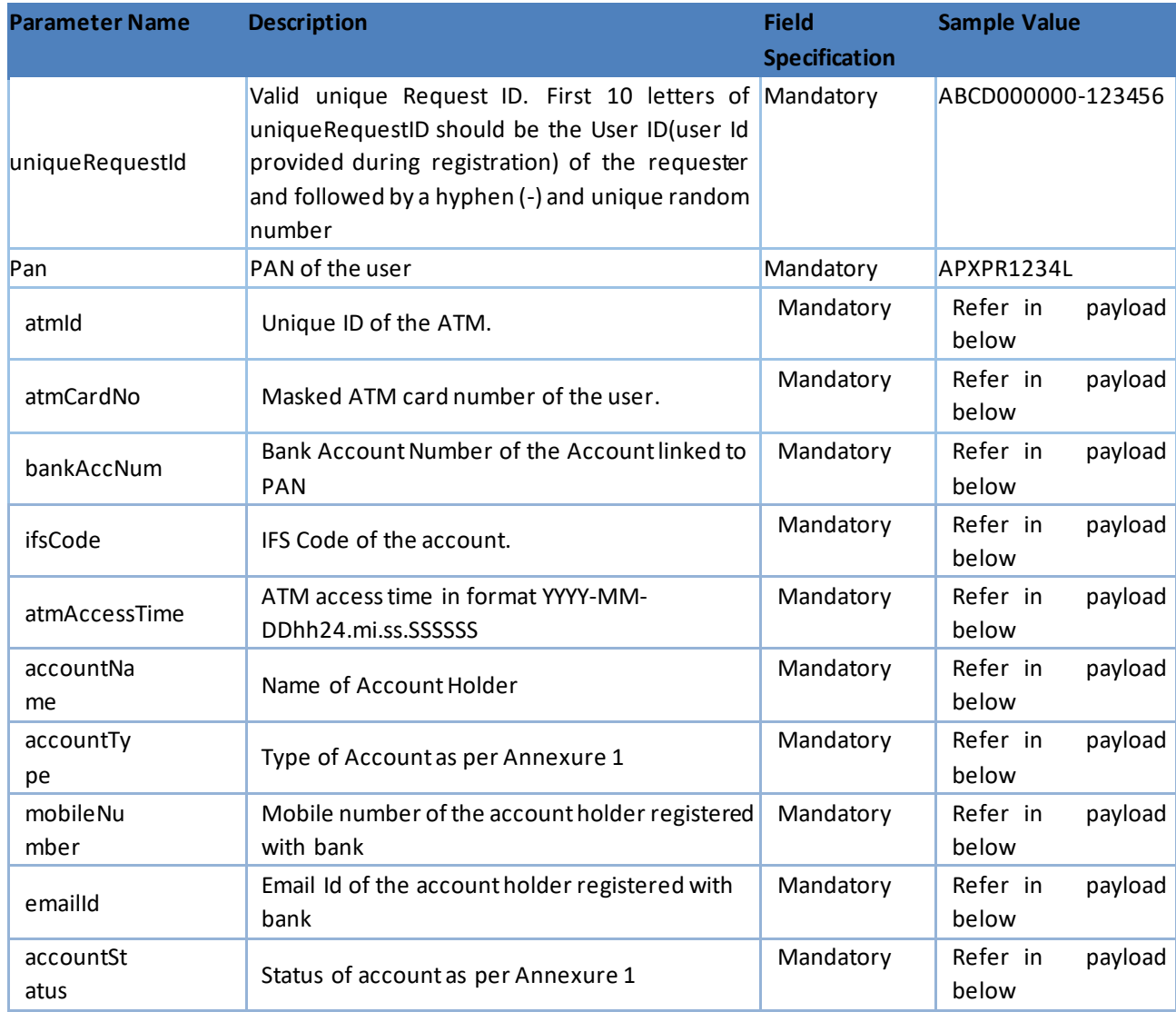

#### Sample payload content (in Plain text):

## <soapenv:Envelope > <soapenv:Header> <!-- Soap Headers should have the parameters mentioned in Request Soap header table above -- > </soapenv:Header> <soapenv:Body> <dit:getBankAtmGenEvcDetails> <dit:DitRequest uniqueRequestId="XXXXXXXXXXXX"> <req:pan>XXXXXXXXXX</req:pan> <req:atmId>XXXXXXXXX000000</req:atmId> <req:atmCardNo>12xxxxxxxxxx3456</req:atmCardNo> <req:bankAccNum>0000000000000</req:bankAccNum> <req:ifsCode>BANK0123456</req:ifsCode> <req:atmAccessTime>2015-12-31-10.25.28.123456</req:atmAccessTime> <req:accountName>ABCDEFGH</req:accountName> <req:accountType>XX</req:accountType> <req:mobileNumber>XXXXXXXXXX</req:mobileNumber> <req:emailId>abc@mail.com</req:emailId> <req:accountStatus>XX</req:accountStatus> </dit:DitRequest> </dit:getBankAtmGenEvcDetails> </soapenv:Body> </soapenv:Envelope>

#### **Response Payload**

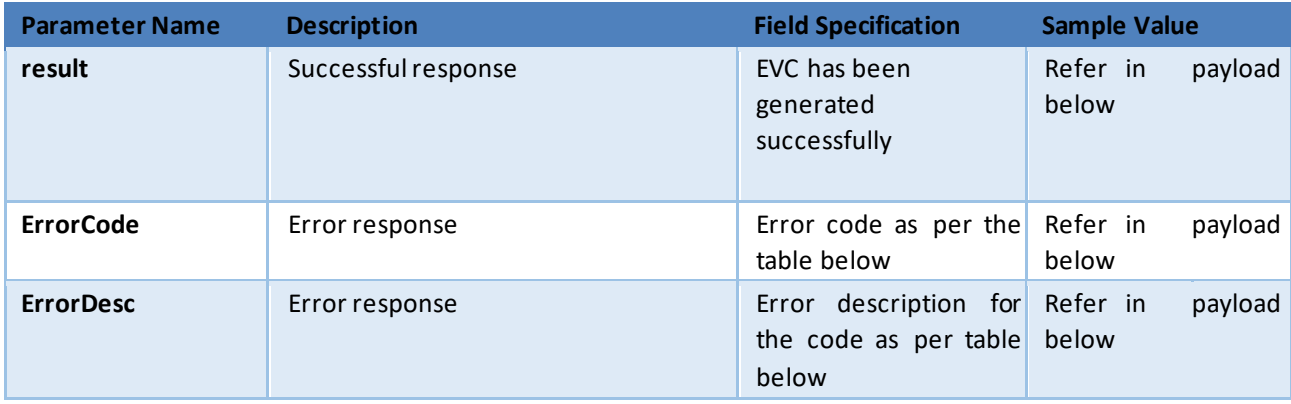

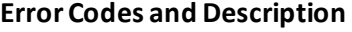

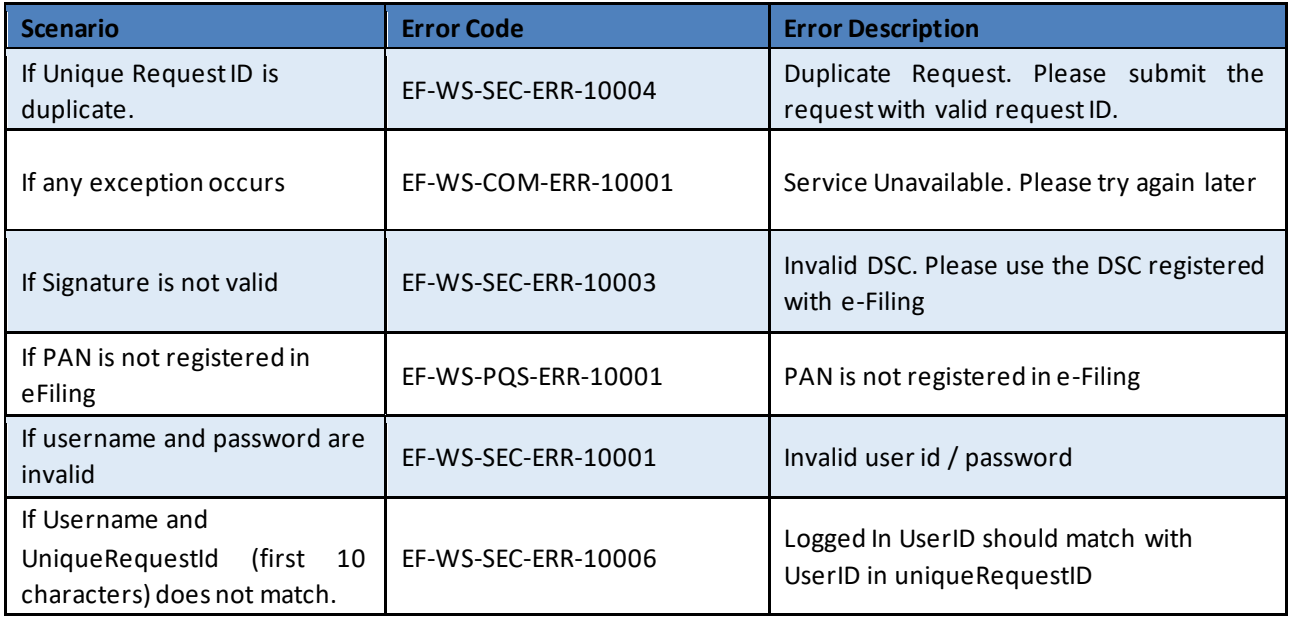

Sample response payload is depicted in below table.

### Positive Response:

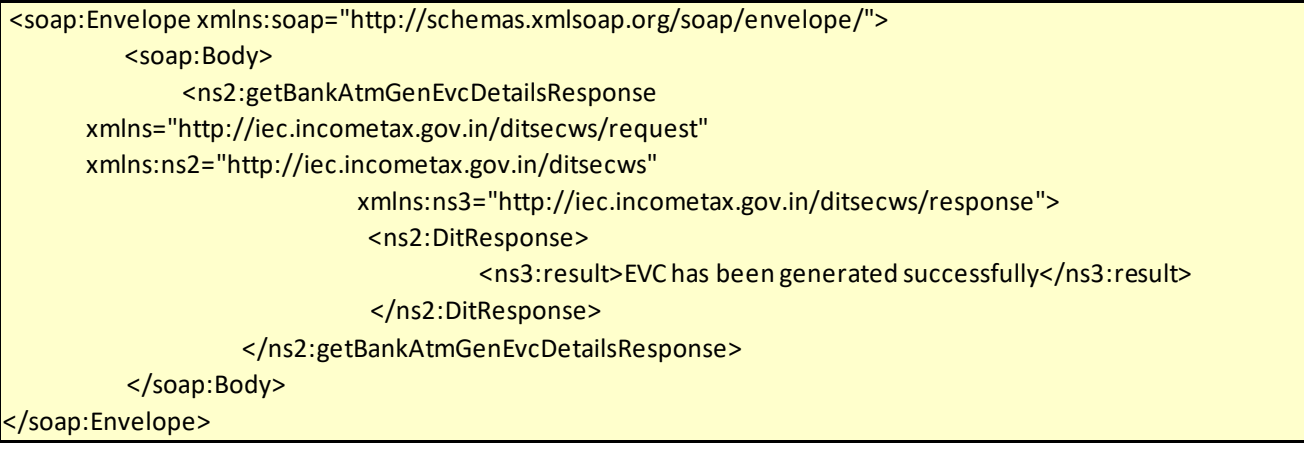

### Negative Response:

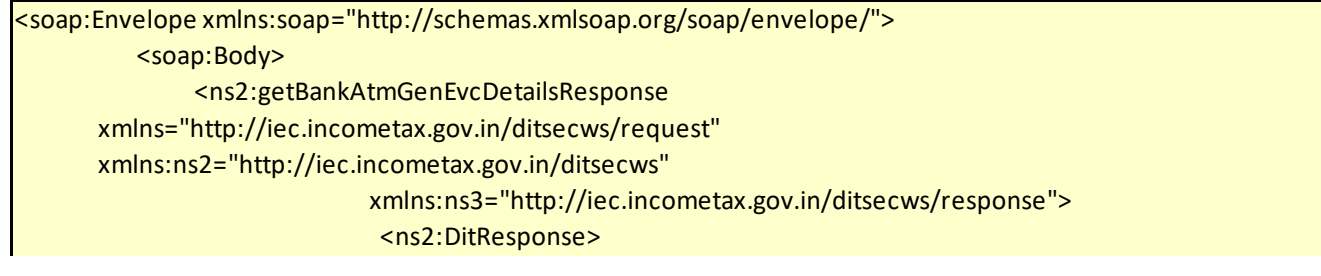

#### <ns3:ErrorCode>EF-WS-PQS-ERR-10001</ns3:ErrorCode>

<ns3:ErrorDesc>PAN is not registered in e-Filing</ns3:ErrorDesc>

</ns2:DitResponse>

</ns2:getBankAtmGenEvcDetailsResponse>

</soap:Body>

</soap:Envelope>

### 5.4 Test Strategy

UAT environment access will be provided to Banks for Integration testing over https with the above-mentioned APIs with the provided details.

### 5.5 Security Conditions

All requests to Efiling2.0 should be over https requests with TLS enabled for both Incoming and outgoing requests. Also signing and encryption of payloads enables banks to share payloads more securely. Efiling system will also provide the below utility to ensure that the data shared between Bank and IEC2.0 system is transferred with encoding. Banks may use this for the secure transfer of payloads.

## 5.6 Frequency of Data Exchange

The frequency of the data exchange will be real-time, event based. Whenever the user clicks on any link or action on the Efiling portal or bank website, respective API of the Efiling or Bank gets invoked and synchronous response is received.

## 6 Annexure - 1

### 6.1 Account Types

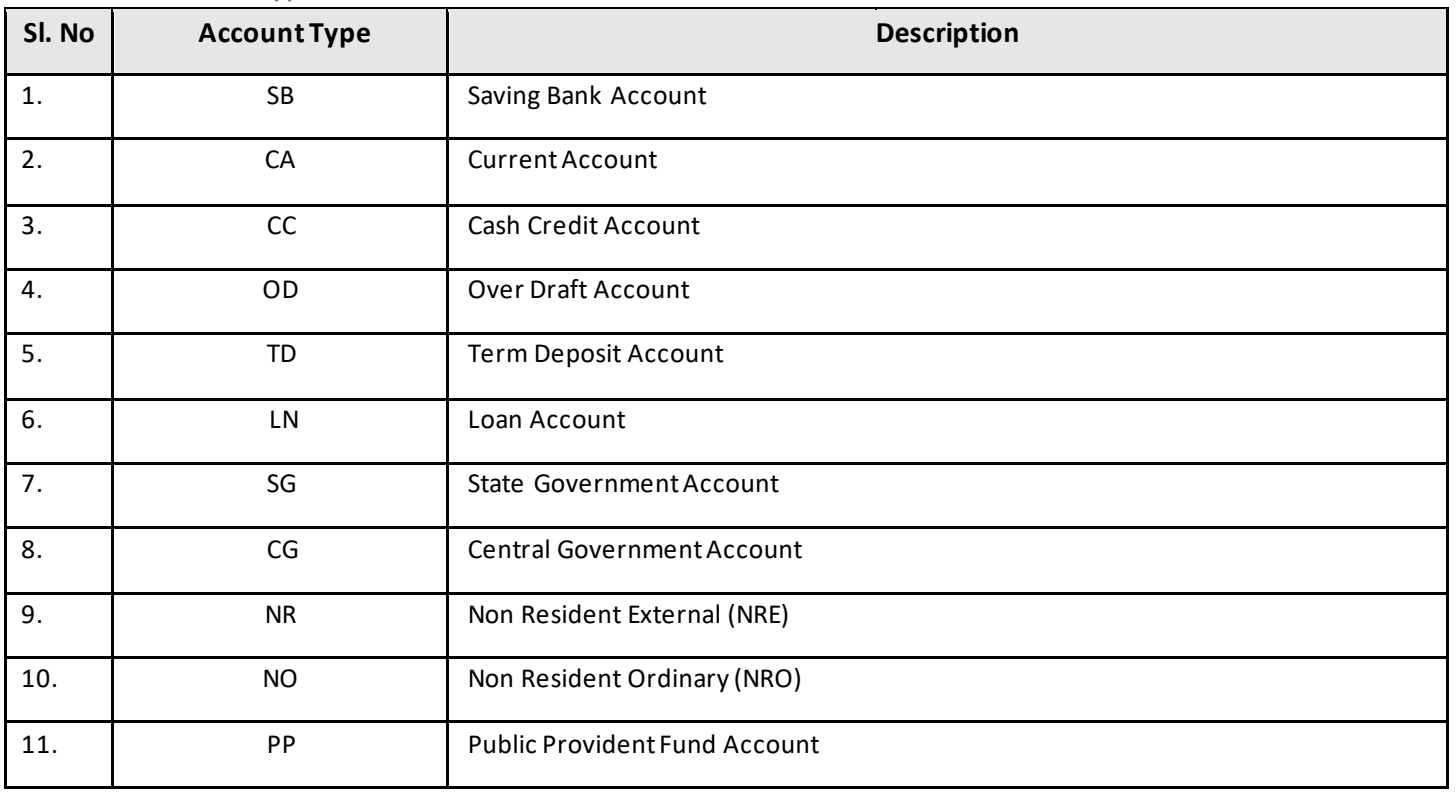

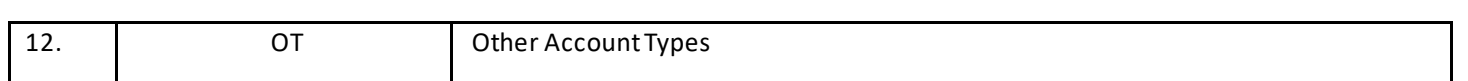

### 6.2 Account Status

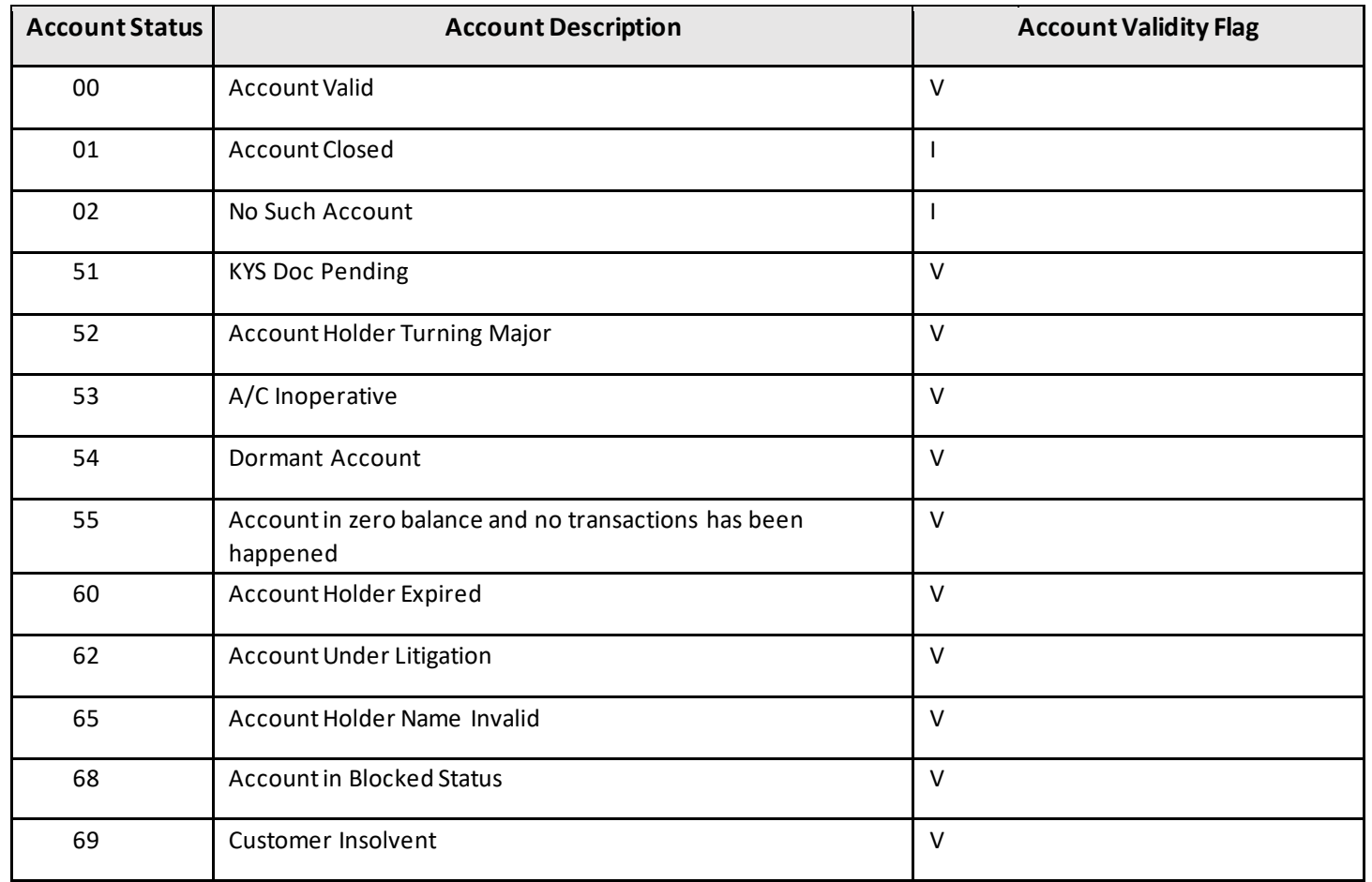